## J. DOWNLOAD

Flash BeagleBone Black Using Linux

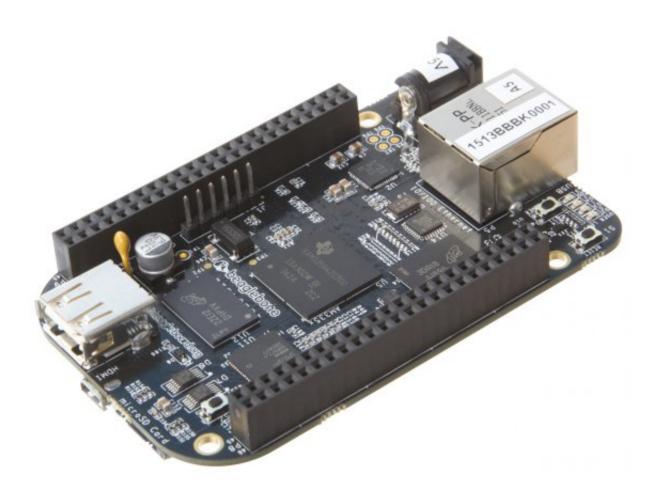

Flash BeagleBone Black Using Linux

1/3

## J. DOWNLOAD

2/3

There are two ways to boot Debian on the BeagleBone Black. One way is to flash a microSD card with the latest available firmware and to boot .... Software Requirements. BeagleBone Black/Green running Debian Jessie (console image) flash to the eMMC. Grab the Latest from: .... Jump to Flashing the BBB with the SD Card Image - If the flashing procedure fails—for example, no LEDs flash, or it keeps running for more than 45 .... When the flashing is complete, all 4 USRx LEDs will be steady on or off. The latest Debian flasher images automatically power down the board upon completion.".. Hello,. I would like flashing emmc on beaglebone board that i using ti-processor-sdk-linux-am335x-evm-04.02.00.09 image.. I used UUID values from my two BeagleBoneBlack Debian Wheezy(2014-05-14) boards (they have same UUID values, because they were .... The README file for the board, which is found at board/ti/am335x/README in the source tree has a section on writing to the eMMC. It talks .... Beagle Bone Black Linux Flash System. This project provides a way to flash a BeagleBone Black via USB from a Linux machine. The project was developed .... Jump to Flashing Ubuntu 13.04 to the eMMC - These steps are for users with a Windows OS computer. There is an image for flashing to the eMMC by Robert .... Step-by-step beginner-level instructions to flash BeagleBone on-board eMMC with Ubuntu 16.04 LTS. And .... To flash your BeagleBone Black's eMMC memory, follow these steps: While your BeagleBone Black is powered off, insert your microSD card into the microSD slot. Hold down the user boot button of the BeagleBone. While holding the user boot button, press the power button on your board. Unplug your board.. The main specs for BeagleBone Blue are: AM335x 1GHz ARM® Cortex-A8 processor; 512MB DDR3 RAM; 4GB 8-bit eMMC flash storage .... I LOVE BEAGLEBONE BLACKS! I'm new to Linux and felt right at home learning on this board. No problems come to mind. Been using it heavily for about .... I am working on BeagleBone Black and Debian running on it. I want to flash latest Debian image on my board. To do so I have downloaded a .... The Debian distribution is provied for the boards. ... hold down the USER/BOOT button (if using Black) and apply power, either by the USB ... Most Beagles include programmed on-board flash and therefore do not require an .... Here, we are flashing the eMMC on to the Beaglebone Black using an SD ... onboard Linux operating system, such as Angstrom or Ubuntu.. I plugged in the BeagleBone Black via the mini USB cable, and it powered up and booted. It comes with a Linux distro, Angstrom, already .... I origally flashed the eMMC on both my Black Wireless and Blue with the beagleboard debian iot image. When booting from the microSD, I've .... The easiest way to install the Debian system on the eMMC of the Beaglebone Black is by flashing the eMMC with an SD-card. One can use the .... it's located on the same side of the BeagleBone Black as the microSD card slot, and is the only button in that area. See the below screenshot (from beagleboard. c715b3ac09

Check out these iPadOS tips and tricks iPad users should know

Aug. 28, 2019 Good morning to a bright and wonderful Wednesday

Galaxy S4 chega ao Brasil no dia 26 de abril por R\$ 2.399

How to reset forgotten macOS password

Malwarebytes Premium 3 8 3 Activation 100 Working

Driver Talent Pro 7.1.27.76 With Full Crack

Tom Daley Nude Photos Leaked Online; Cisgender, White, And Gay; Rose McGowan Blasts Hollywood Fakery; Why Barbara Meier Didn t Wear Black

Apple reportedly partnering with Valve on AR headset for 2020 launch

AnyDVD HD 8.3.7.0 Crack With Serial Key Free Download {Latest}

Twitter Is For The ADD Generation Part 2

3/3